# **Langzeitstabilität von GPS-gestützten Informationssystemen (GPS-Monitor der HTW Chur)**

#### **Einleitung**

Aus dem Strassenverkehr sind Navigationshilfen nicht mehr wegzudenken. In immer mehr Fahrzeugen des öffentlichen und privaten Verkehrs werden GPS-Empfänger zum Bestimmen von

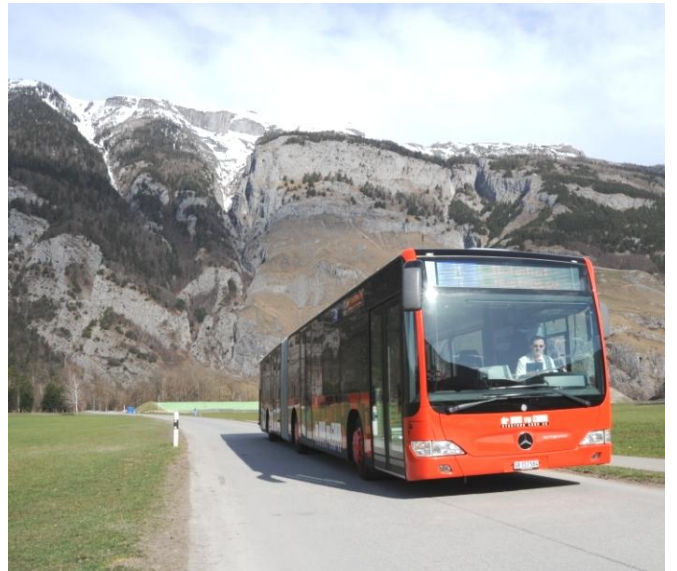

Positionen bzw. Anzeigen der Haltestellen oder zum Protokollieren der Fahrten eingesetzt. Das Transportunternehmen Stadtbus Chur AG setzt in seinen Bussen für die Positionsbestimmung GPS seit 2003 ein [\(Abbildung 1\)](#page-0-0). In den ersten Betriebsjahren wurden vereinzelt Positionen angezeigt, die gar nicht zur befahrenen Region gehörten. Bei der Fehlersuche wurden die Techniker mit der folgenden Frage konfrontiert: Liegt das Problem am GPS-Signal, am im Bus eingebauten GPS-Empfänger oder war die Software auf dem Bordcomputer die Ursache des Problems? Um das GPS-Signal losgelöst von den Bussen überwachen zu können, war deshalb für den Raum Chur eine unabhängige

GPS-Überwachungsstation notwendig: der GPS-Monitor.

<span id="page-0-0"></span>**Abbildung 1: Stadtbus von Chur am Fuss des Calandas**

Im nachfolgenden Bericht wird auf den Verwendungszweck des Monitors, die

technische Realisierung und die damit gesammelten Erfahrungen eingegangen.

### **Zweck und Beschreibung des Monitors**

Im öffentlichen Verkehr (ÖV) wird oft die aktuelle Position des Fahrzeuges ermittelt. Die Position wird z. B. für die Verkehrsplanung, die Berechnung der Ankunftszeit an Haltestellen, etc. verwendet. Sind die Messungen ungenau oder sogar nicht möglich, sinkt die Qualität des Angebotes. Die aktuelle Position wird mit Satellitennavigationsempfängern ermittelt. Um Koordinaten richtig zu bestimmen, benötigt ein Empfänger Funksignal von mindestens drei (wenn die geographische Höhe bekannt ist) oder vier Satelliten. Zurzeit wird hauptsächlich das amerikanische GPS und nur gelegentlich das russische GLONASS eingesetzt. Ab ca. 2017 soll evtl. das Europäische System GALILEO zum Zuge kommen.

Die Stadtbus Chur AG verwendet die GPS-Positionsmessung zu verschiedenen Zwecken:

- Bestimmung des aktuellen Standortes zur Bestimmung der Haltestellen.
- Protokollierung der gefahrenen Strecken inkl. Zeitstempel.

Es konnte sein, dass die gemessenen Positionen zweifelhaft oder fehlerhaft waren. In diesem Fall stellte sich stets die Frage: Lag die Ursache des Fehlers bei der Positionsmessung im Bus oder in einer Fehlfunktion des GPS-Systems (z. B. wegen eines Satellitenausfalls)? Um, auch nachträglich, diese Frage zu beantworten, wurde eine unabhängige Referenzstation – der GPS-Monitor – für den Raum Chur aufgebaut. Mit dem GPS-Monitor konnte der Zustand des GPS-Systems in Echtzeit überprüft werden.

Die gemessenen Daten wurden archiviert, so dass Vergleiche nach längeren Zeitabläufen

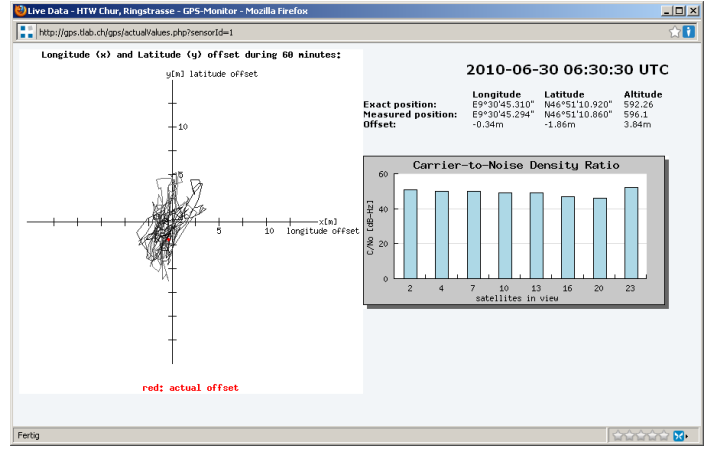

<span id="page-1-0"></span>**Abbildung 2: Echtzeitmessungsfunktion des GPS-Monitors**

möglich waren. Bei der Echtzeitmessung wurden die an der Referenzstelle gemessene Positionsabweichung während der letzten 60 Minuten und die Signalstärke der einzelnen empfangenen Satelliten im Intervall von zehn Sekunden visualisiert (siehe [Abbildung 2\)](#page-1-0).

Der Verlauf der Längen-, Breiten- und Höhenabweichungen wurden für jeweils 24 h angezeigt und archiviert [\(Abbildung 3\)](#page-1-1). So konnte auch rückwirkend über Monate und Jahre hinweg der jeweilige Zustand des

GPS-Systems überprüft werden. Bei den Messungen war nicht eine sehr hohe

Genauigkeit massgebend, sondern leichtinterpretierbare Informationen über den Zustand des GPS-Systems.

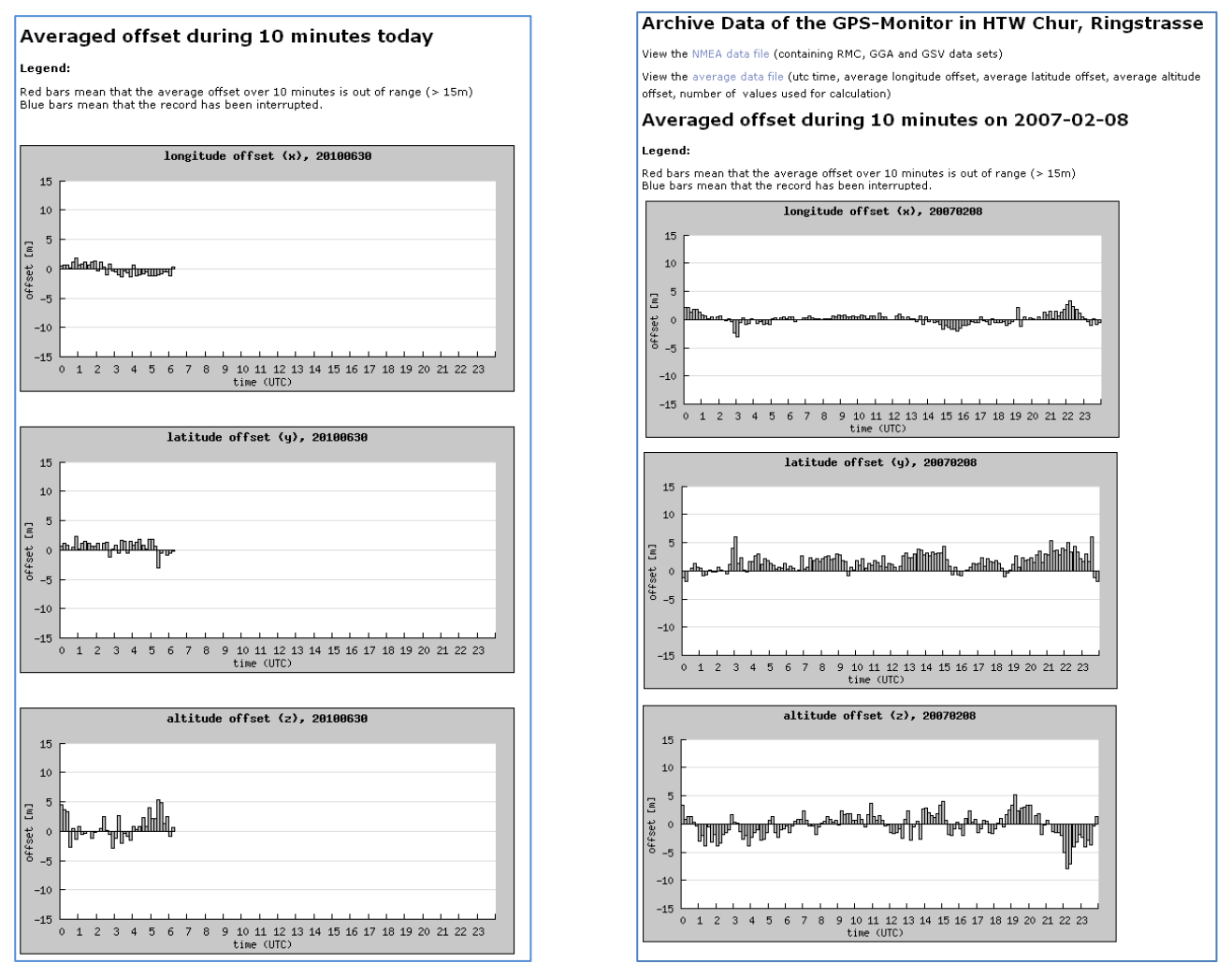

<span id="page-1-1"></span>**Abbildung 3: Aktuelle (links) und archivierte (rechts) Positionsabweichungen**

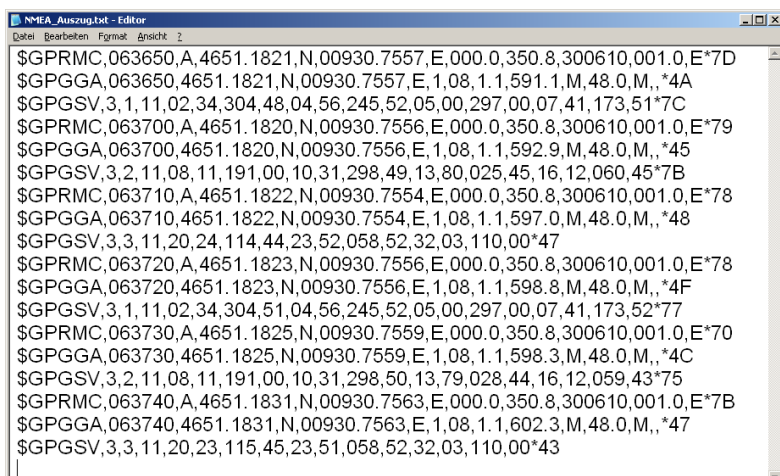

Sämtliche Messungen wurden täglich im Originalformat des NMEA-Protokolls abgespeichert [\(Abbildung](#page-2-0)  [4\)](#page-2-0). Mit den abgespeicherten Datensätzen konnten auch nachträglich alle wichtigen Informationen des GPS-Systems eruiert werden.

<span id="page-2-0"></span>**Abbildung 4: Auszug aus dem aktuellen NMEA-Protokoll**

Damit nicht unnötig viele Daten übertragen werden, sendete der GPS-Empfänger nur folgende Datensätze über die serielle RS232-Schnittstelle:

GPGSV: Der Datensatz "GPS Satellites in View (GPGSV)" liefert die Satelliten und deren Signal to Noise Ratio (C/No), welche sich im Sichtbereich des Empfängers befinden. Der Datensatz ist folgendermassen aufgebaut:

```
$GPGSV,<1>,<2>,<3>,<4>,<5>,<6>,<7>,…,<4>,<5>,<6>,<7>,*hh<CR><LF>
<1> Anzahl GPGSV Nachrichten
<2> Nummer der aktuellen GPGSV-Nachricht
<3> Anzahl sichtbarer Satelliten
<4> Satelliten-PRN-Nummer
<5> Breitenwinkel des Satelliten (0 - 90°)
<6> Längenwinkel des Satelliten (0 - 359°)
<7> Signal to Noise ratio (0 – 99 dB) des aktuellen Satelliten
Die Nummern <4>, <5>, <6,> und <7> werden jeweils pro sichtbaren 
Satelliten übertragen, wobei pro Datensatz vier solche Blöcke gesendet 
werden können. Demnach kann dieser Datensatz mehrmals übertragen 
werden. Damit keine Probleme entstehen, haben die Pakete eine Nummer 
(<1>), welche besagt, wie viele solcher Nachrichten kommen und (<2>) 
die wie vielte die aktuelle ist.
*hh,<CR><LF> sind eine Checksumme und Abschlusszeichen. Damit kann 
festgestellt werden, wann der Datensatz fertig übertragen ist.
```
Für die weitere Verarbeitung der Daten wurden jeweils die Satellitennummer und die dazugehörende "Signal to Noise Ratio" herausgefiltert und weiterverarbeitet.

**GPRMC**: Der Datensatz "Recommended Minimum Specific GPS/Transit Data (GPRMC)" liefert die aktuell ermittelte Position sowie Zeit- und Datumswerte.

```
$GPRMC,<1>,<2>,<3>,<4>,<5>,<6>,<7>,<8>,<9>,<10>,<11>,<12>,*hh<CR
><LF><1> Aktuelle UTC-Zeit im Format HHMMSS
\langle 2 \rangle Status, A = Valid Position, V = NAV receiver warning
<3> Breitenwert ddmm,mmmm
<4> Breite bezogen auf der Halbkugel N oder S
<5> Längenwert: dddmm,mmmm
<6> Ausrichtung des Längenwerts E oder W
<7> Geschwindigkeit über der Erde in Knoten
<8> Kurs über der Erde in Grad
<9> UTC-Datum im Format DDMMYY
<10> magnetische Abweichung in Grad
<11> Richtung der magnetischen Abweichung, E oder W
<12> Modus-Anzeige
*hh,<CR><LF> sind eine Checksumme und Abschlusszeichen. Damit 
kann festgestellt werden, wann der Datensatz fertig übertragen 
ist.
```
Von diesem Datensatz wurden für die Software die aktuelle Zeit, der Längen- und Breitenwert sowie das aktuelle Datum herausgenommen und weiterverarbeitet.

**GPGGA**: Der Datensatz "Global Positioning Fix Data GPGGA" wurde nur für die  $\bullet$ Bestimmung der Höhe des Empfängers benötigt. Diese steht im Element <9> des Datensatzes.

Für den Aufbau wurde eine handelsübliche wetterfeste Antenne GPS 17HVS mit eingebautem rauscharmem Empfänger und serieller NMEA-Schnittstelle von Garmin eingesetzt [\(Abbildung 5\)](#page-3-0).

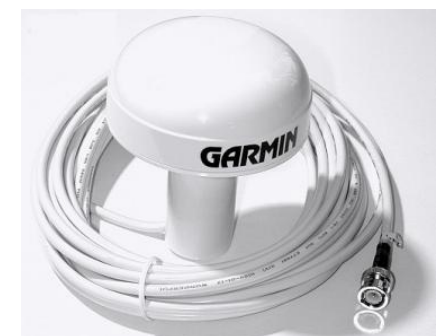

**Abbildung 5: GPS-Antenne mit integriertem Empfänger von Garmin**

<span id="page-3-0"></span>Die genaue Position der Antenne [\(Abbildung 6\)](#page-4-0) wurde vom Vermessungsdienst der Stadt Chur ermittelt und ergab folgende Messwerte:

- Weltkoordinaten WGS84 Länge = E9°30'45.31", Breite = N46°51'10.92" Höhe über Ellipsoid WGS84 = 640.04 m
- Schweizerkoordinaten CH-1903, Schweizergitter Ost-Wert = 758'150.75 m Nord-Wert = 191'190.34 m Höhe über Meer = 592.26 m

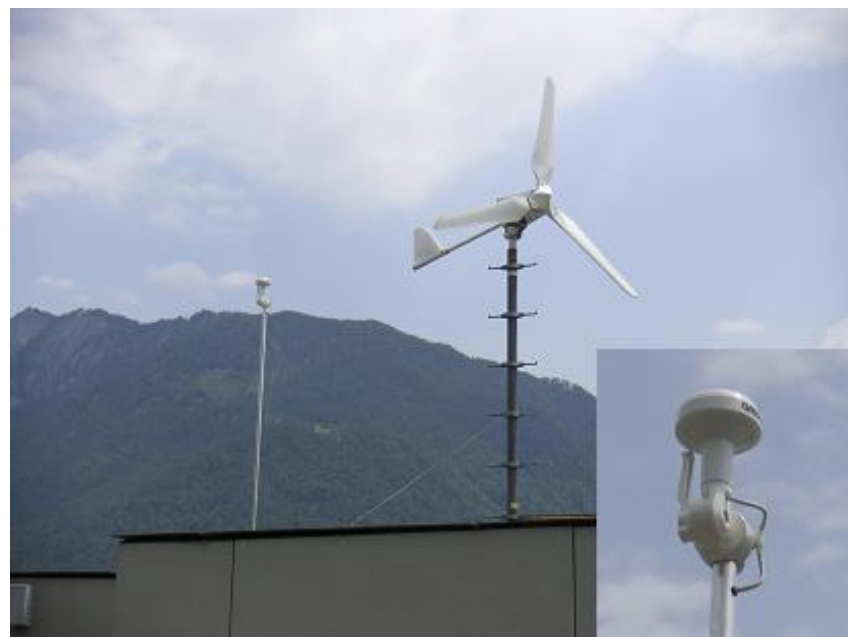

**Abbildung 6: GPS-Antenne auf dem Dach der HTW Chur**

<span id="page-4-0"></span>[Abbildung 7](#page-4-1) stellt den allgemeinen Systemaufbau inklusiv aller verwendeten Komponenten dar.

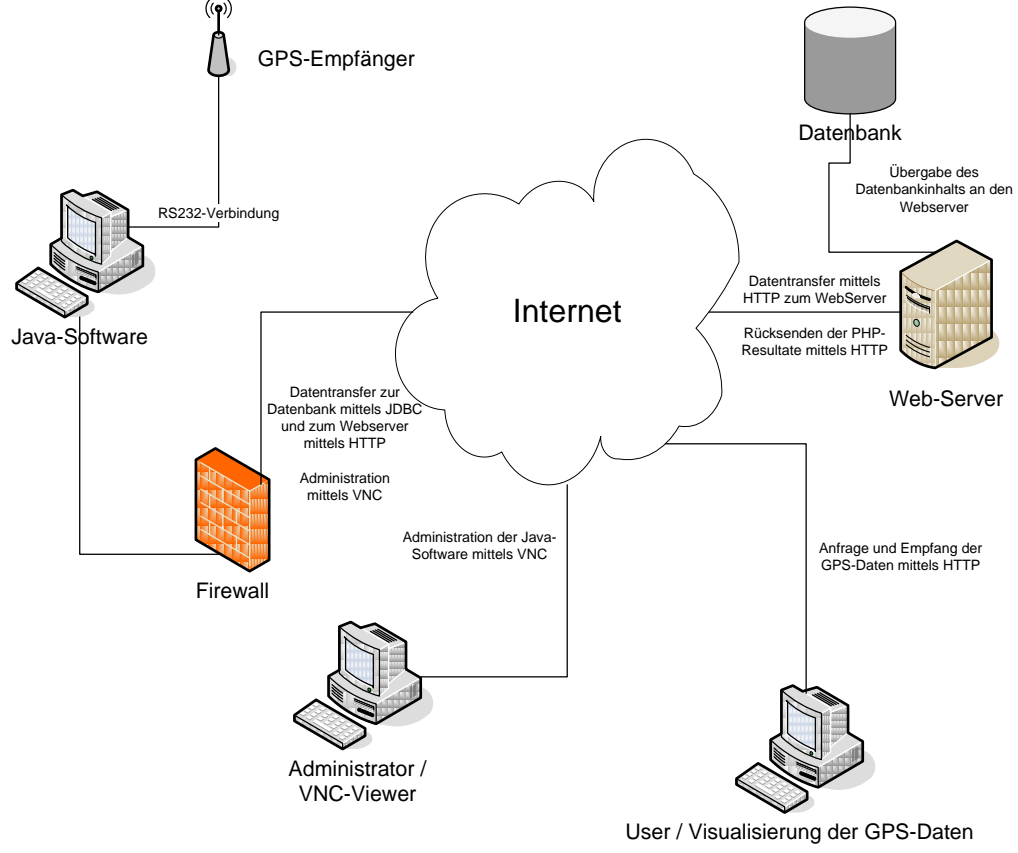

<span id="page-4-1"></span>**Abbildung 7: Systemaufbau des GPS-Monitors**

Die Java-Applikation (siehe [Abbildung 8\)](#page-5-0) war einerseits für die RS232-Ansteuerung, anderseits für die Datenweiterleitung zum Server verantwortlich. Um die RS232-Ansteuerung sinnvoll zu gestalten, wurde auf bereits existierende Klassen zurückgegriffen. Mit dieser Ansteuerung war

es möglich, alle Daten, welche der GPS-Empfänger übermittelt, zu empfangen, zu verarbeiten und weiterzusenden.

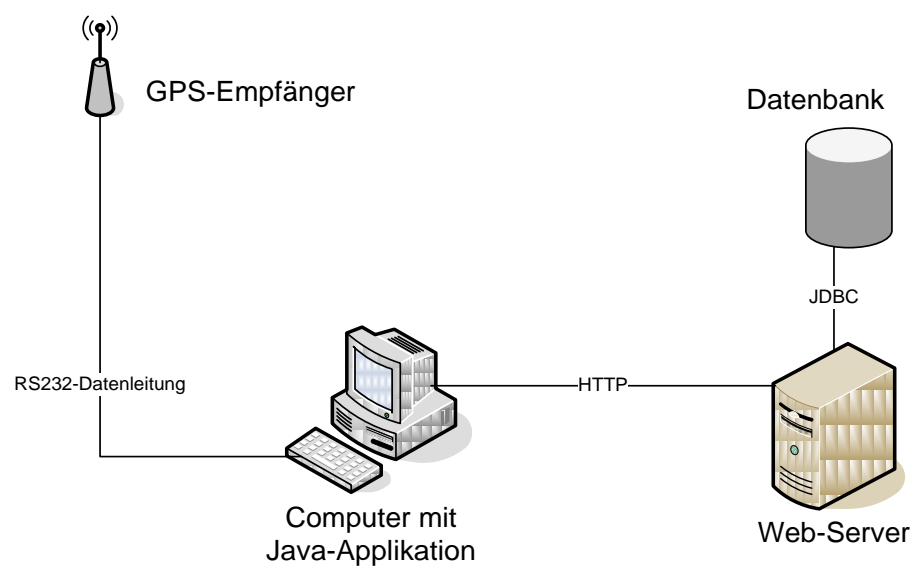

<span id="page-5-0"></span>**Abbildung 8: Detailaufbau**

Die Daten, welche beim PC empfangen wurden, wurden in Realtime von der Java-Applikation weiterverarbeitet. Diese bearbeitete die NMEA-Datensätze so, dass alle benötigten Daten korrekt herausgefiltert werden konnten. Wurde ein Datensatz nicht korrekt übertragen, wurde dies anhand der Checksumme bemerkt.

Wurden die Positionsdaten korrekt herausgefiltert, werden sie über zehn Minuten gemittelt und in eine Textdatei im Format "<Uhrzeit>, <Longitudinalabweichung>, <Latitudinalabweichung>, <Altitudinalabweichung>" gespeichert, welche immer den Namen des aktuellen Datums aufweiste (z.B. 21042006.txt). Diese Datei wurde anschliessend mittels HTTP zum Server übertragen. Somit werden diese Daten mit jeweils einer Verspätung von zehn Minuten übertragen. Aus dieser Datei wurden anschliessend auf dem Server die Mittelwertgrafiken gebildet.

Zusätzlich werden zur genauen Analyse jede Stunde die NMEA-Daten welche vom GPS-Sender empfangen wurden, ins Internet gestellt. Diese Datei beinhaltete jeweils sämtliche Daten für einen Tag.

Um auch aktuelle Daten visualisieren zu können, wurde eine Datenbank benötigt (MySQl-Datenbank). Diese Datenbank kann einfach mit Java (über JDBC) angesteuert werden. Dabei werden, wenn aktuelle Satelliten empfangen wurden, die Daten (Satellitennummer und Signal to Noise Ratio) in die Datenbank geschrieben. Zudem wurde auch die aktuelle Länge- und Breiteabweichung in die Datenbank gespeichert. Dies ergab dann zwei Grafiken, einerseits die aktuell empfangbaren Satelliten und anderseits die aktuelle Abweichung von der vordefinierten Position. Diese Grafiken bestand aus Live-Daten!

[Abbildung 9](#page-6-0) visualisiert welche Klassen von wo aus aufgerufen werden konnten und wie die Software mit den einzelnen Klassen zusammenspielte.

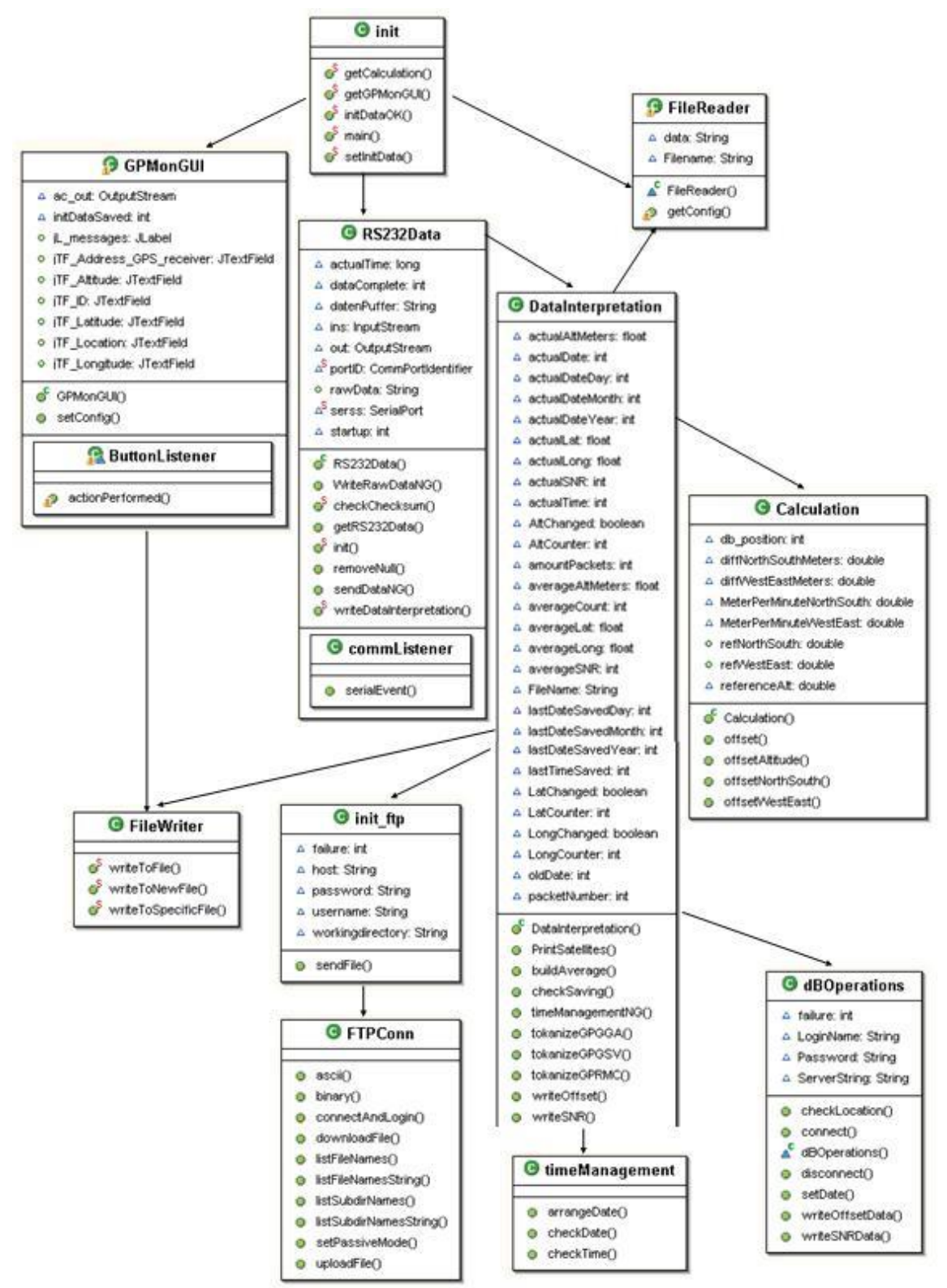

<span id="page-6-0"></span>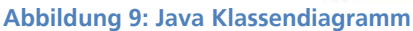

- Die Klasse "init" ist die oberste Klasse der Software und somit die ausführende Klasse.  $\bullet$ die also beim Start der Software aufgerufen wird. Sie initialisiert die Objekte welche ihr direkt unterliegen. Sie legt somit folgende Objekte an:
	- o Die GUI
	- o Die RS232-Empfängerklasse
	- o Die Klasse für das Auslesen von Dateien
- Die Klasse "GPMonGUI" ruft nur die "FileWriter"-Klasse auf, da die GUI eigentlich  $\bullet$ selbständig ist und ansonsten keine Daten weiterverarbeiten muss. Die GUI stellt allerdings einige Variablen zur Verfügung, auf welche von allen Klassen aus zugegriffen werden kann. Diese Variablen stellen globale Variablen dar, wie die Adresse der MySQL-Datenbank, auf welche Zugriff von allen Klassen aus benötigt wird. Der Zugriff auf die "FileWriter"-Klasse ist erforderlich, da die eingegebenen Daten gespeichert werden müssen, wenn der Button betätigt wird.. Dies wird durch die "FileWriter"-Klasse bewrkstelligt.
- Die "RS232Data"-Klasse erledigt alle Arbeiten, welche mit dem Eingang der Daten über  $\bullet$ die RS232-Schnittstelle zu tun haben. Die Klasse bearbeitet die Daten allerdings nicht selbst, sondern teilt sie nur grundlegend auf und übergibt sie dann der Klasse "DataInterpretation".
- $\bullet$ Die Klasse "FileReader" wird auch bereits durch die oberste und somit durch die "init"-Klasse aufgebaut. Die Klasse ist dafür zuständig, dass alle Konfigurationsdaten korrekt ausgelesen werden. Konfigurationsdaten sind die Einstellungen, welche für den Betrieb unserer Software unabdingbar sind.

Diese Lösung wurde gewählt, da die Daten, welche auf der GUI eingegeben werden, bereits beim Startup vorhanden sein müssen. Ansonsten würden einige Klassen nicht korrekt funktionieren.

- Die Klasse "DataInterpretation" stellt eine sehr wichtige Klasse dar. In ihr werden alle  $\bullet$ Daten auseinandergenommen und so aufgesetzt, dass sie anschliessend übertragen oder gespeichert werden können. In ihr werden also die per RS232 empfangenen Daten ausgewertet. Es werden die einzelnen NMEA-Datensätze aufgebrochen und die benötigten Daten herausgelöst. Weiter werden die Daten so aufbereitet, dass sie entweder mittels JDBC (Java DataBaseConnector) auf einer MySQl-Datenbank gespeichert werden oder auch in ein Textfile abgelegt werden können. Weiter werden die Daten zu einem geeigneten Zeitpunkt zu einem FTP-Server übertragen, wo die Daten dann auch über längere Zeit archiviert und trotzdem noch visualisiert werden können. Untenstehende Klassen werden alle von der "DataInterpretation"-Klasse aufgebaut, da nur diese sie benötigt.
- Die Klasse "Calculation" ist für die Berechnung der aktuellen Position zuständig. Von ihr  $\bullet$ wird also erwartet, dass sie die Längen- und Breitengrade, welche über die NMEA-Datensätze geliefert werden, so umwandeln kann, dass sie den aktuellen Fehler und somit die Abweichung von der eigentlichen Position bestimmen kann.
- Die "dBOperations"-Klasse ist für die MySQL-Datenbankansteuerung zuständig. Sie ist  $\bullet$ also dafür verantwortlich, dass die Daten korrekt in die richtige Datenbank geschrieben werden, damit die Live-Daten verfügbar sind.
- Die Klasse "timeManagement" stellt Zeitumrechnungen an, welche für die korrekte  $\bullet$ Speicherung der Daten benötigt werden.
- Weiter erzeugt die Klasse "DataInterpretation" auch eine "FileWriter" Instanz, da die verarbeiteten Daten gespeichert werden müssen, damit anschliessend eine FTP-Verbindung sie übertragen kann.
- Die "init FTP"-Klasse ist für die Initialisierung der FTP-Verbindung zuständig. Hier werden die Daten mittels FTP zum Server übertragen. Diese Klasse benötigt die externe Klasse "FTPConn" welche für die wirkliche Übertragung der Daten zuständig ist.

# **Erfahrungen**

Der GPS-Monitor war seit Juli 2006 in Betrieb. Die Erfahrungen waren erfreulich. Das anvisierte

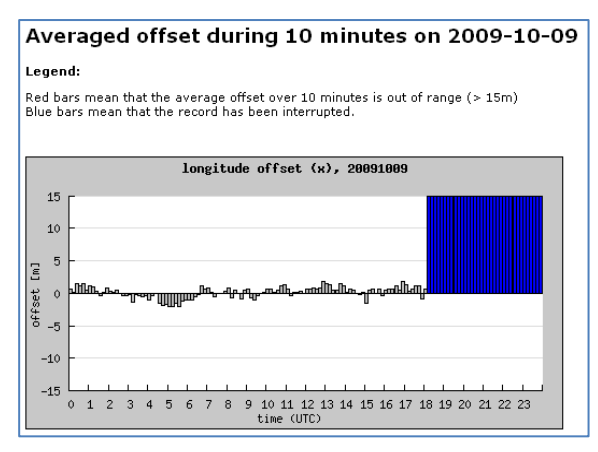

<span id="page-8-0"></span>**Abbildung 10: Ausfall des GPS-Monitors**

Sehr selten ergaben sich erhöhte Messabweichungen (>15 m, an den roten Balken sichtbar, siehe [Abbildung 11\)](#page-8-1). Die Ursache für diese massiven Überschreitungen wurde in der Regel nicht eruiert. Somit bleibt offen, ob eine ungünstige GPS-Konstellation oder ein temporärer Ausfall der Messeinrichtungen dafür verantwortlich war.

Ziel konnte erreicht werden. Ausfälle ergaben sich vor allem nach Manipulationen am System. Zum Beispiel wurden bei Umbauten auf dem Dach einfach die Verbindungsleitungen durchgeschnitten. Eine andere häufige Ausfallursache war ein Aussetzen des Servers. Nach einem Neustart des Servers funktionierte in der Regel der Monitor wieder. Ausfälle waren in der Anzeige mit blauen Balken sichtbar [\(Abbildung 10\)](#page-8-0). Eine automatische Ausfallmeldung war nicht vorgesehen, hätte aber nachträglich eingebaut werden können. Mit einer Kurznachricht (SMS) an den Verantwortlichen hätten solche Ausfälle sofort behoben werden können.

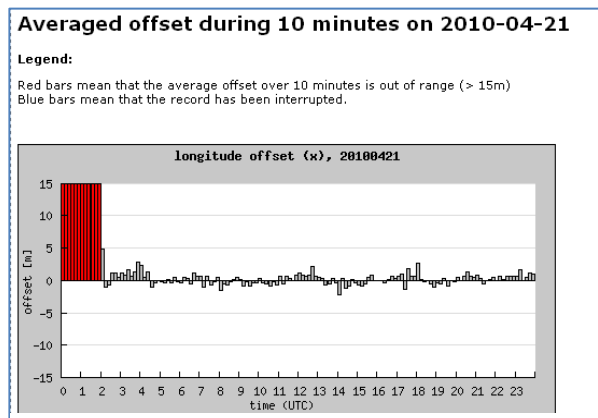

<span id="page-8-1"></span>**Abbildung 11: Erhöhte Messabweichung**

Wie [Abbildung 12](#page-8-2) zeigt, haben sich Genauigkeit und Schwankungen im Laufe von drei Jahren nicht markant geändert. In dieser Zeit wurde die GPS-Hardware nie ausgewechselt.

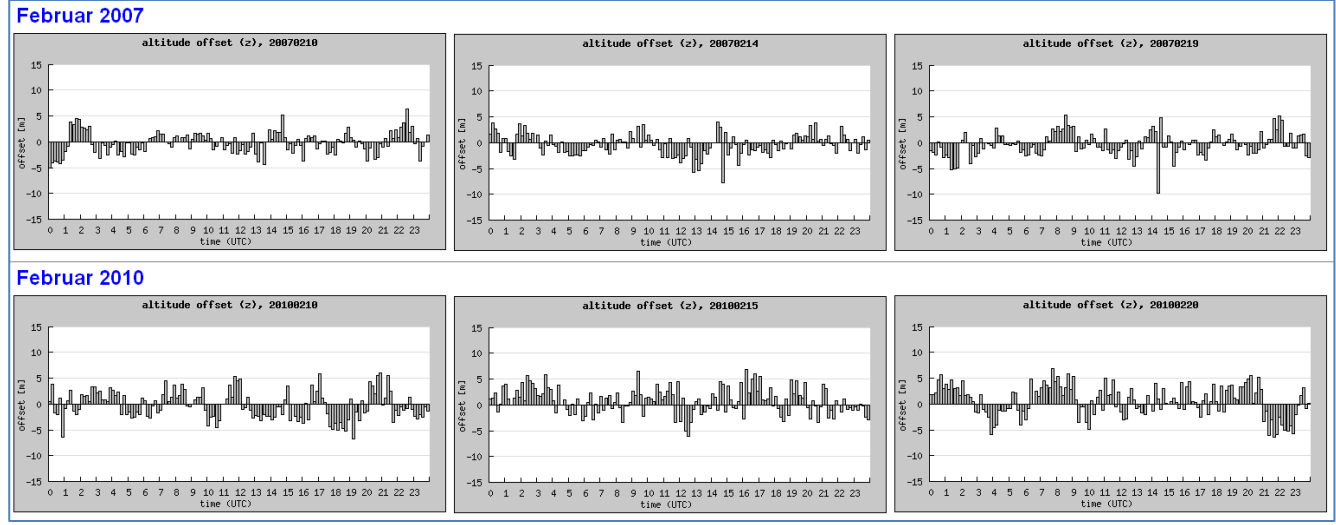

<span id="page-8-2"></span>**Abbildung 12: Höhenmessungen im Abstand von drei Jahren**

# **Fazit für den Stadtbus Chur AG**

Wie eingangs erklärt, wurden in den ersten Betriebsjahren vereinzelt Stadtbus-Positionen angezeigt, die nachweislich falsch waren. Mit dem GPS-Monitor konnte bewiesen werden, dass das GPS-Signal über den betrachteten Zeitraum keine feststellbaren Abweichungen aufwies. Daraufhin wurde die Verarbeitungssoftware eingehend getestet und ebenfalls als fehlerfrei taxiert. Da sowohl GPS und Software nicht als Fehlerursache in Betracht kamen, wurden im Jahre 2007 die GPS-Empfänger der ersten Generation ersetzt. Nach diesem Schritt war das Problem der Fehlanzeige behoben.

#### **Ausblick**

Seit EGNOS im Oktober 2009 als operationsfähig erklärt wurde, erübrigt sich der GPS-Monitor. EGNOS bietet Korrektursignale und Integritätsinformationen zum GPS-System.

- **Korrektur von Daten:** EGNOS verbessert die Genauigkeit der GPS-Messungen durch die Bereitstellung von Differentialsignalen (DGPS). Dadurch ergibt sich eine Positioniergenauigkeit von drei Metern anstelle von ca. 15 Metern ohne EGNOS.
- **Integritätsnachricht:** EGNOS bietet auch die Überprüfung der Integrität des GPS- $\bullet$ Systems durch Aussenden von Warnungen, wenn das System oder seine Daten nicht für die Navigation verwendet werden sollen.

Jean-Marie Zogg

Juli 2010

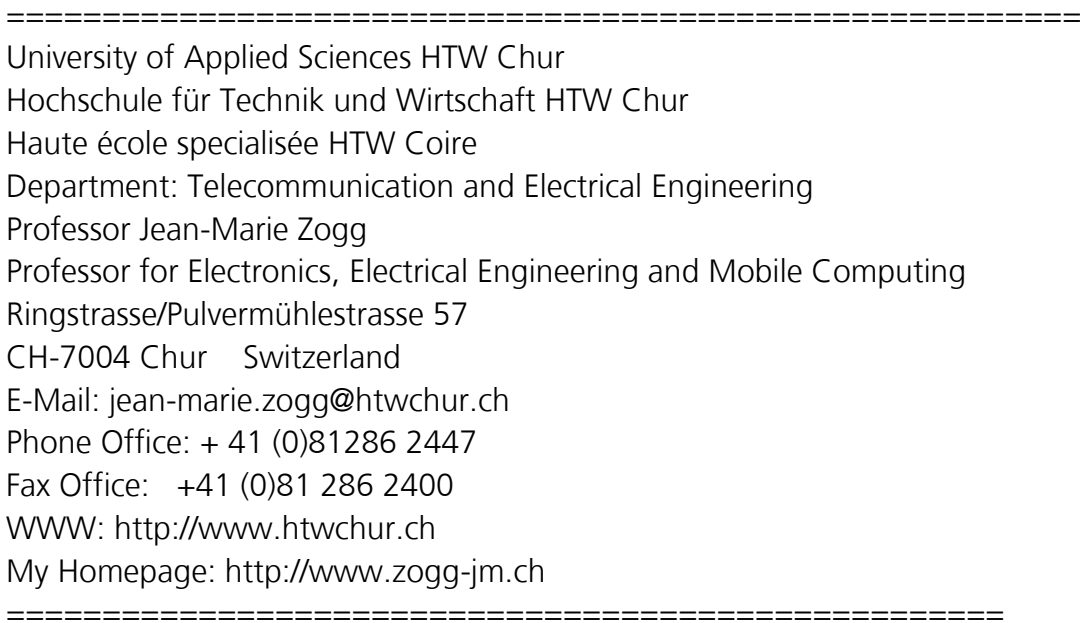